# **CS 327E Final Project**

## **Learning Objectives:**

- 1. Continue working with your database
- 2. Continue working with your partner
- 3. Revise the query interface from Lab 3 as needed
- 4. Learn to pull data from Twitter (or another RESTful API)
- 5. Learn to store JSON data in MySQL
- 6. Learn to extract and query JSON data using MySQL's extensions
- 7. Write a final report that summarizes your experiences

### **Prerequisites:**

- 1. Lab 1 completed
- 2. Lab 2 completed
- 3. Lab 3 completed
- 4. Final Project setup work completed

### **Steps Outlined:**

0. Perform any reworks and/or enhancements to your Lab 3 submission that were noted in your graded rubric. For example, if a query didn't return the expected results, fix the SQL statement before proceeding with the work for the final project. All updates to your Lab 3 submission should be done to the existing **lab3** folder.

1. Create a new folder in your local git repository called **final\_project**. All the work you do for this project will go into this folder.

2. Write an API client in Python that searches for a topic in Twitter (or another RESTful API that returns JSON) and stores the results into a MySQL table. The topic must share a foreign key relationship with one of your existing tables. You must create a new table to store the API results in JSON and define relationships between the new JSON table and the existing tables from the previous lab work. The raw JSON should be stored as JSON type in the new table. This table should also have a primary key that is generated from the JSON document. In addition to the primary key, you may choose to extract other values from the JSON document and store them as scalar values in the table. For details on the anatomy of a tweet and how to use the Twitter Search API, review the Twitter Developer Documentation [4, 5]. For details on how to store and manipulate JSON data in MySQL, review the assigned readings for 11/21, lecture slides for 11/16 and 11/21 on course website, as well as the JSON code samples on Github [6].

You must collect at least 50 records from the API. If your search is too narrow and Twitter returns only a handful of results, you must broaden your search or define additional searches. If you have defined multiple searches, you should store the results from each search into its own MySQL table. Name the Python program api client.py and add it to your local repo. Name the create table script extend database.sql and add it to your local repo. Commit both files and push the commit to your remote repo on Github.

3. Write some SQL queries to explore and analyze the JSON data from your database. You must come up with 5 different select statements, of which at least 2 must join the JSON table with its parent table via the foreign key column defined in the previous step. Create a script called  $\frac{1}{1}$ son queries.sql with the above SQL queries. Make sure that each statement is separated by a semicolon so that the script can be run inside of a SQL client tool such as MySQL Workbench. For queries that require user input, show the query with example values inside of brackets. However, note that user-input is **not required** for these queries. Commit the script to your team's local repo and push the commit to your remote repo on Github.

4. Extend the command-line interface that you developed in Lab 3 with some additional menu options. Add one menu option for each SQL query that is in your json queries. sql. If you have any select statements that require user input should, take the input from the command-line and plug the values into the query as appropriate. The unchanging parts of the select statements can be hard-coded into the Python program. All select statements should be executed through the PyMySQL connector.

Use the function run stmt() in db connect.py to execute the select statements. Do not use run prepared stmt() as we have found that it does not permit column names to be passed in as parameters. Name the script extended query interface.py and add it to your repo. Commit the file to your local repo and then push the commit to your remote repo on Github.

5. If you don't have any JSON queries that require user input, you may proceed directly to the next step. For each JSON query that requires user input, you should add some basic protection for SQL injections just like in Lab 3. If the user input is expected to be a numeric value, ensure that a valid number was passed. If the user input is expected to be a string, check that it doesn't contain the following substrings:

- "; drop table",
- "; truncate table"
- "; delete from"
- $\bullet$  " or  $1=1$ ".

If any of these "bad" substrings are found in the user input, print out an appropriate error message without executing the SQL statement. Commit your updates to extended query interface.py and push the commit to your remote repo on Github.

6. Create a backup of your MySQL database using the mysqldump utility. This program comes with MySQL server and it is located in the bin directory of the MySQL server installation. Use the following command to take the backup:

mysqldump -u root -p your\_db\_name > backup.sql

where  $your$  db name = the name of your MySQL database.

Below is a screenshot of running mysqldump to backup the utexas database:

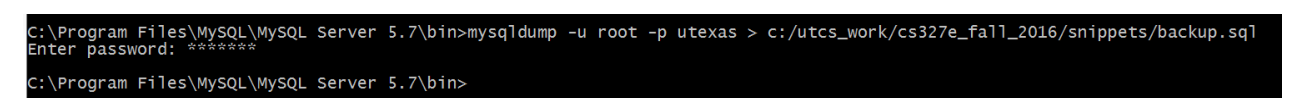

Note that  $\text{backup}.\text{sq1}$  is the backup file that is generated from running the command. Once you have taken the backup, add it to your repo, commit the file, and then push the commit to your remote repo on Github. You must ensure that the backup represents your latest database. If you make a change to the database after taking the backup, you will need to take a new backup.

7. Write a final report that summarizes your team's experiences from the labs and final project. The report should describe the motivation for your project, your approach and solutions, advantages and drawbacks, as you experienced them from the lab assignments. It should cover the data modeling and schema design aspects, the data collection and loading aspects, and the query interface aspects of your solution. It should also describe any technical challenges that you have encountered and how you and your partner worked through those challenges. The report should conclude with lessons learned, unexpected results, unsolved problems or other issues that remain open.

This is a joint submission, one report per team. The page count for the report is 10 pages (doublespaced). You may include screenshots, but those will not count towards the page length. Convert the report to pdf format and name the file report. pdf. Add the file to your local repo and commit it. Push the commit to your remote repo on Github.

8. Ensure that all the files for your final project are on Github. Locate the last **commit id** that you are using for your submission and paste it into an email. Your email should also contain a link to your team's repo on Github. Address the email to the professor and both TAs and carbon copy your lab partner. The subject of the email should be: [CS327E][Final Project][<TeamName>], replacing <TeamName> with your actual team name. The email is **due Tuesday, 12/06 at 11:59pm**. If it's late, there will be a **10% grade reduction per late day**. This late policy is also documented in the syllabus. Note: only one member per team should send the submission email.

#### **Coding Conventions:**

1. Place all reusable code in functions. For example, the database connection code should be defined in its own function because it's used throughout the program. If you are using db connect. py, note that we have made some enhancements to it, so be sure to pull the latest version from Github.

2. Use basic error handling with  $try-except$  blocks. Catch only the errors that you can handle and exit the program when an error is fatal (e.g. missing input data file, invalid database connection, etc). Use print statements in the except block to report the error regardless of whether you choose to continue or exit the program.

# **Writing Conventions:**

The report is a substantial component of this final project. It is critical that you give yourselves enough time to write a report that is coherent, concise, organized, readable, and clear. Imagine that you are writing this for a prospective employer who has a strong database background and would like to learn about your project without reading every line of code you have written.

If you are not familiar with technical report writing, please consult the following reference: [P. Valduriez,](http://www.cs.utexas.edu/~scohen/project/writing-hints.pdf)  [Some Hints to Improve Writing of Technical Papers, 1994.](http://www.cs.utexas.edu/~scohen/project/writing-hints.pdf)

# **Teamwork & Collaboration:**

1. We will have only 2 class meetings to work on the final project (11/28 and 11/30).

2. We expect each team to split up the work as evenly as possible between the two members.

3. We expect each team to make several commits throughout this project. We don't want to see a single giant commit before the assignment is turned in!

4. We expect each team to use the Github Issue Tracker: opening tasks, assigning them, and tracking their status. We will be reviewing the Issue Tracker to ensure that both team members are contributing equally to the project.

### **Resources:**

Final Project:

[1] Setup Steps:<http://tinyurl.com/z7kruxl>

[2] Grading Rubric[: http://tinyurl.com/j5ot5w9](http://tinyurl.com/j5ot5w9)

[3] Team Sign-up Sheet:<http://tinyurl.com/j6hzgvw>

Twitter:

[4] Twitter API Field Guide:<https://dev.twitter.com/overview/api/tweets>

[5] Twitter Search API[: https://dev.twitter.com/rest/public/search](https://dev.twitter.com/rest/public/search)

JSON:

[6] JSON Code Samples:<https://github.com/cs327e-fall2016/snippets> (e.g. twitter\_client.py, extend\_utexas.sql, and analyze\_tweets.sql).

[7] JSON Path Online Evaluator: [http://jsonpath.com](http://jsonpath.com/)

[8] JSON Editor Online[: http://jsoneditoronline.org](http://jsoneditoronline.org/)